**OBSTETRICS & GYNECOLOGIST TRAINING MANUAL**

### Content:

- 1. [eTasks](#page-2-0)
- 2. [Schedule Management](#page-3-0)
- 3. [Consult Notes](#page-4-0)
- 4. [Consult Settings](#page-5-0)<br>5. Gynecologist/Fer
- 5. [Gynecologist/Fertility Consult Notes](#page-6-0)
- 6. [Obstetrics](#page-7-0) Consult Notes
- 7. [Birth Record](#page-8-0)
- 8. End [Pregnancy](#page-9-0) Record
- 9. **[Investigations](#page-10-0)**
- 10. [Printing Scripts](#page-12-0)
- 11. [Lab Results](#page-13-0)
- 12. [Letters](#page-14-0)
- 13. [Scanning](#page-15-0)
- 14. [Procedure Management](#page-16-0)
- 15. [Operation Report](#page-17-0)
- 16. [Doctor App](#page-18-0)
- 17. [Help Centre](#page-19-0)

# CLINIC

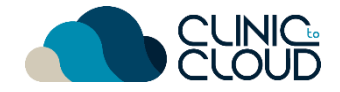

<span id="page-2-0"></span>eTasks **1**

#### Learn how to Add/Edit eTasks [here!](https://trust.clinictocloud.com.au/hc/en-us/articles/115006481107-How-To-Add-Edit-eTasks-In-A-Consult-)

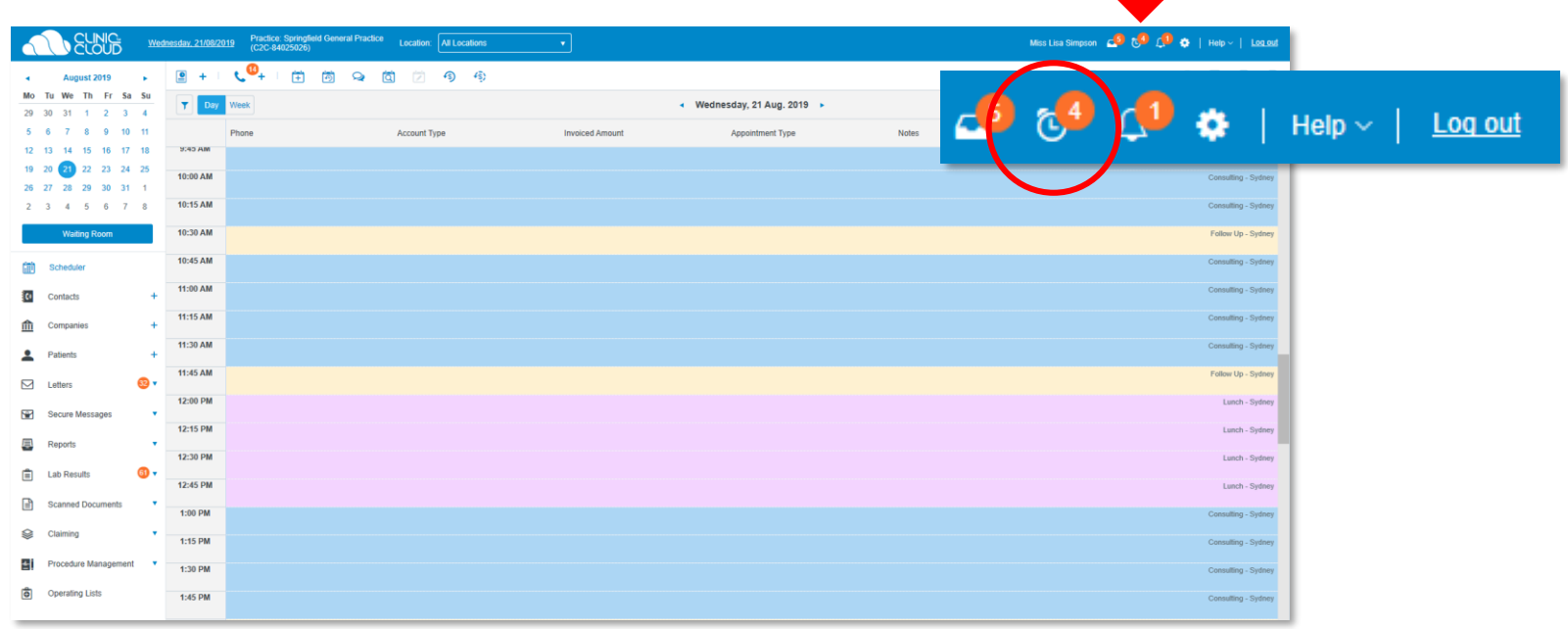

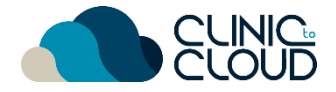

#### <span id="page-3-0"></span>Schedule Management **2**

Switch between **Day/Week View**, double click to **Start a Consult**  and know your **Patient File** shortcut.

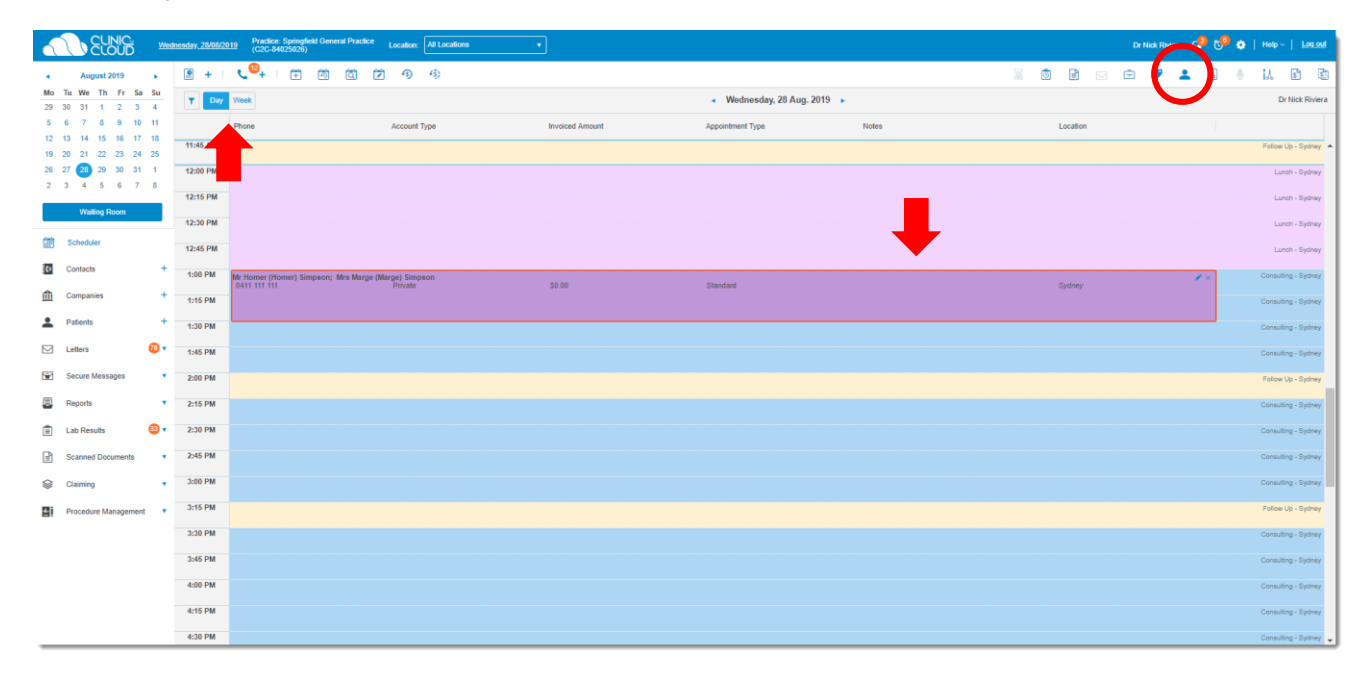

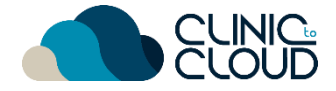

#### <span id="page-4-0"></span>Consult Notes **3**

Learn how add **Consult Notes** to a **Normal Consult Type** [here!](https://trust.clinictocloud.com.au/hc/en-us/articles/115006522188-How-To-Add-Consult-Notes-)

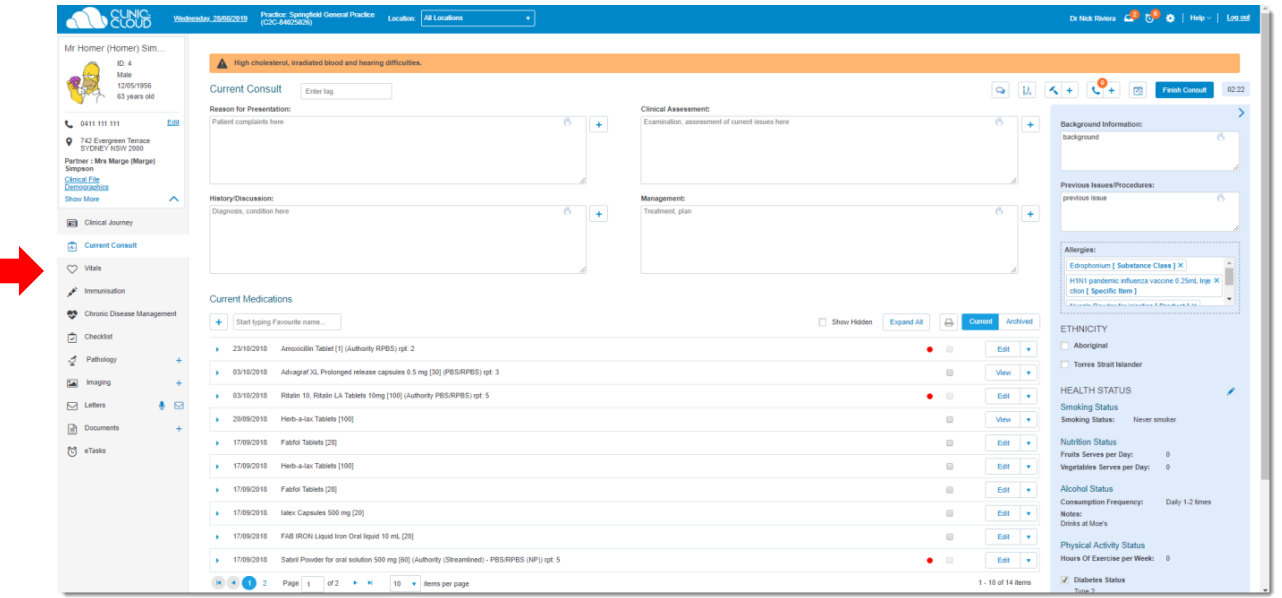

Learn how manage **[Vitals](https://trust.clinictocloud.com.au/hc/en-us/articles/115006522228-How-To-Add-Vitals)**, **[Immunisations](https://trust.clinictocloud.com.au/hc/en-us/articles/115006343887-How-To-Add-Edit-An-Immunisation-Record)** & **[Chronic Disease Management.](https://trust.clinictocloud.com.au/hc/en-us/articles/115006522328-Chronic-Disease-Management)** 

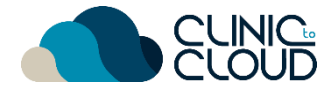

ш

#### <span id="page-5-0"></span>Consult Settings **4**

Learn how adjust your **Consult Settings** [here!](https://trust.clinictocloud.com.au/hc/en-us/articles/115006521308-Consult-Settings)

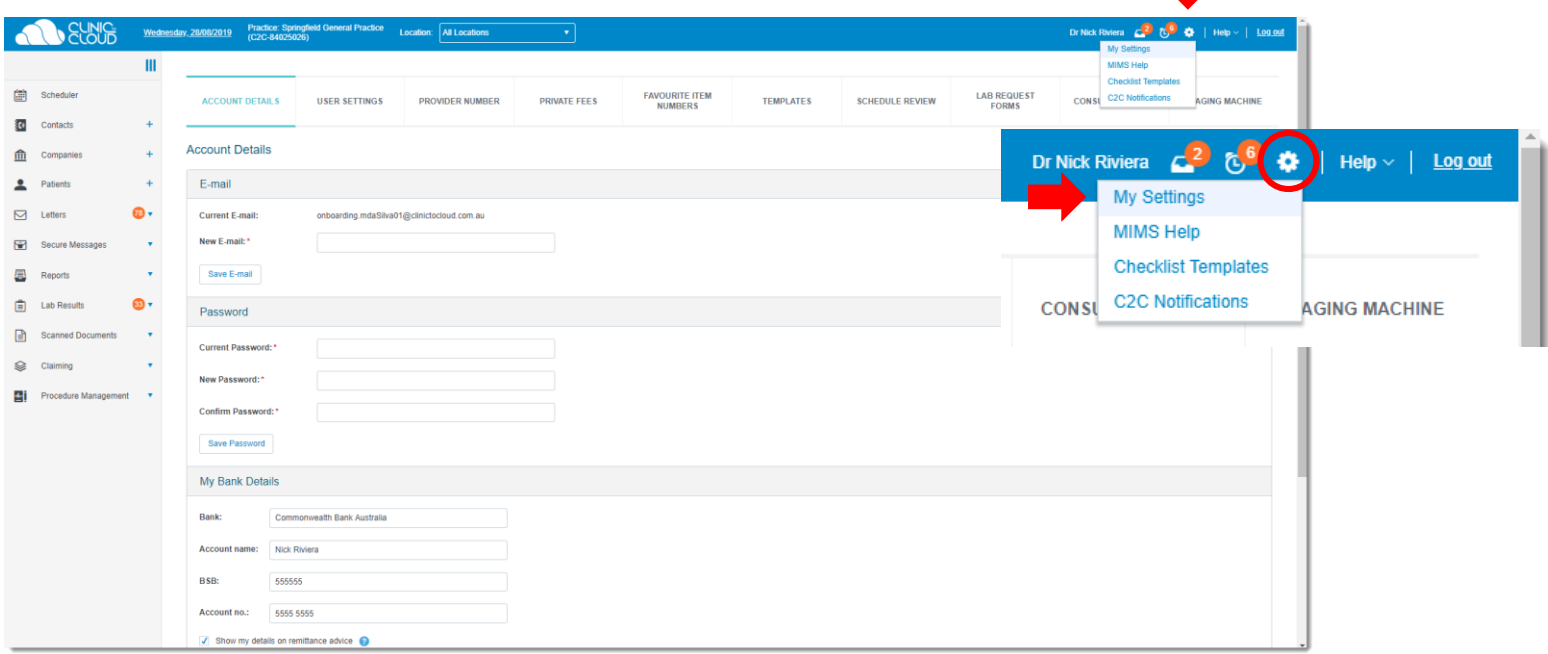

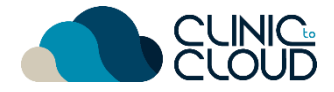

### <span id="page-6-0"></span>**<sup>5</sup>** Gynecologist/Fertility Consult Notes

Ensure the Appointment's **Consult Type** is: **Gynecologist/Fertility**

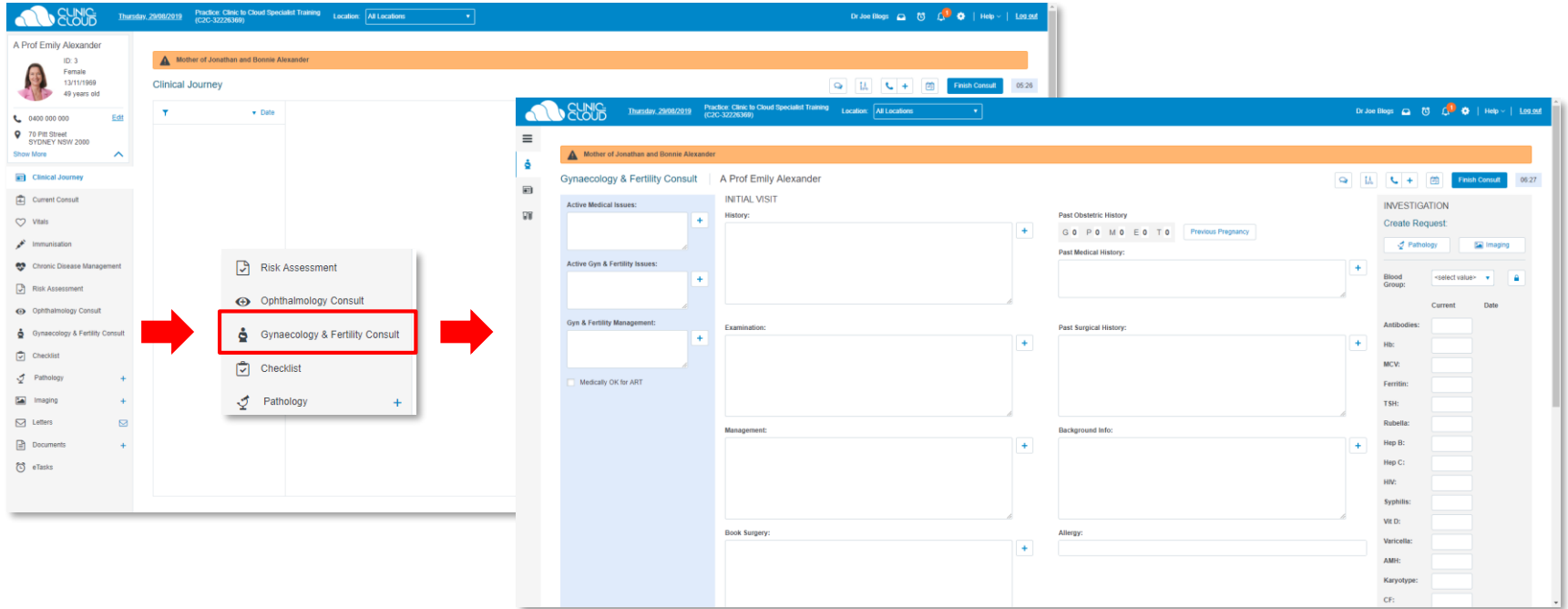

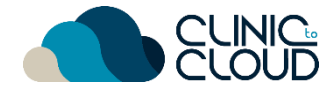

### <span id="page-7-0"></span>**6** Obstetrics Consult Notes

Ensure the Appointment's **Consult Type** is: **Obstetrics**

#### **IMPORTANT: Antenatal visits commence after your initial Obstetrics Consult**

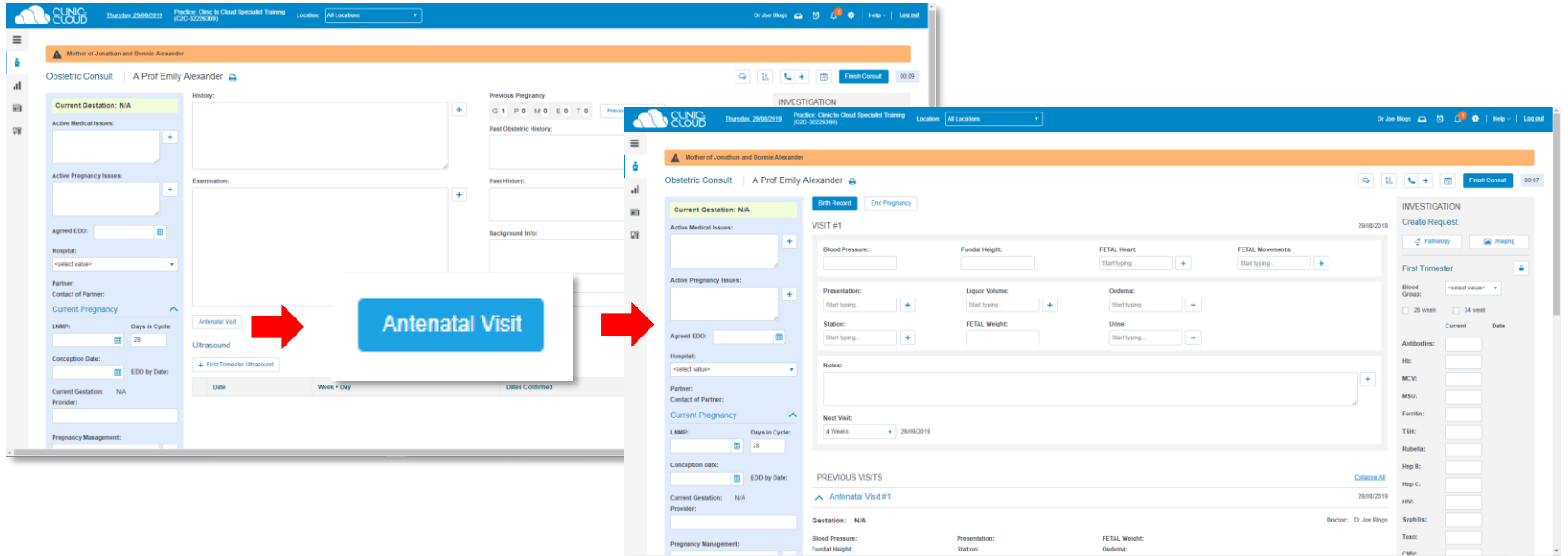

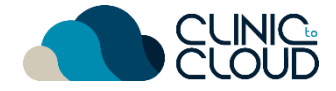

### <span id="page-8-0"></span>**<sup>7</sup>** Birth Record

After a few Antenatal Visits, click **Birth Record** to record the birth BEFORE ending the pregnancy record.

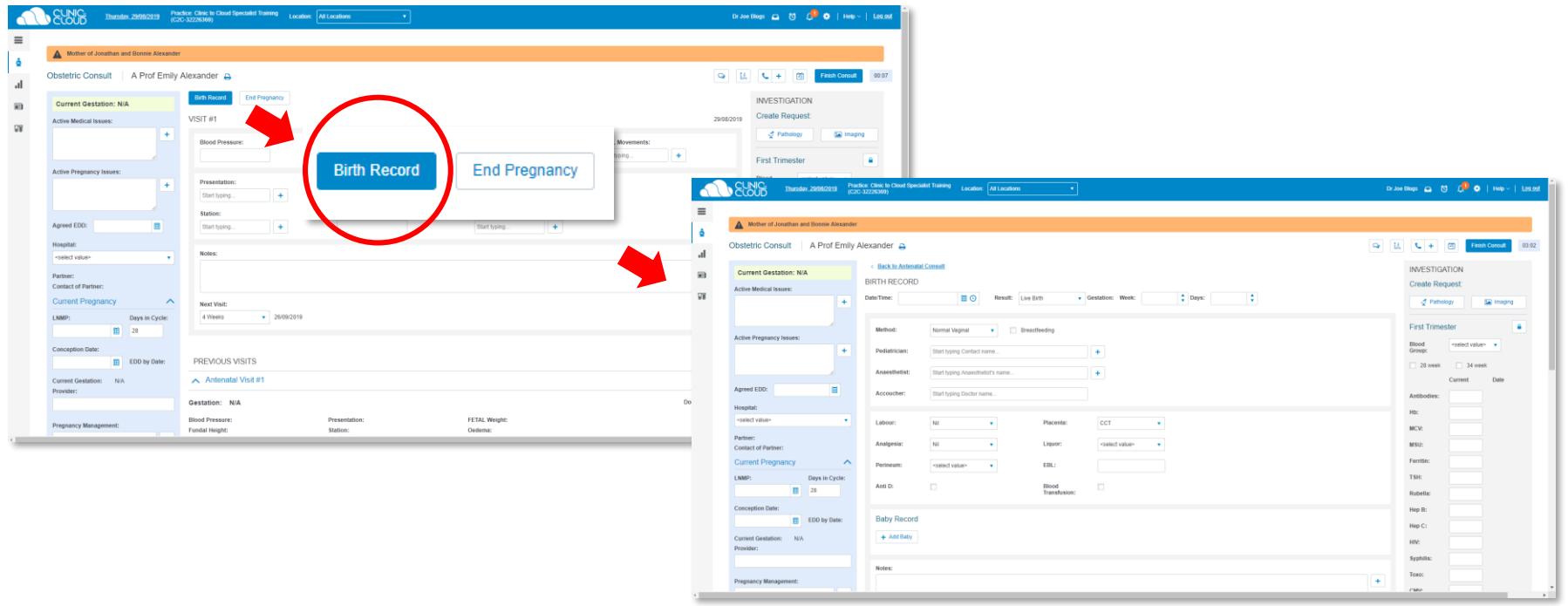

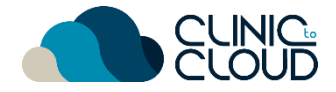

### <span id="page-9-0"></span>**<sup>8</sup>** End Pregnancy Record

After entering a Birth Record click **End Pregnancy** to complete the pregnancy record.

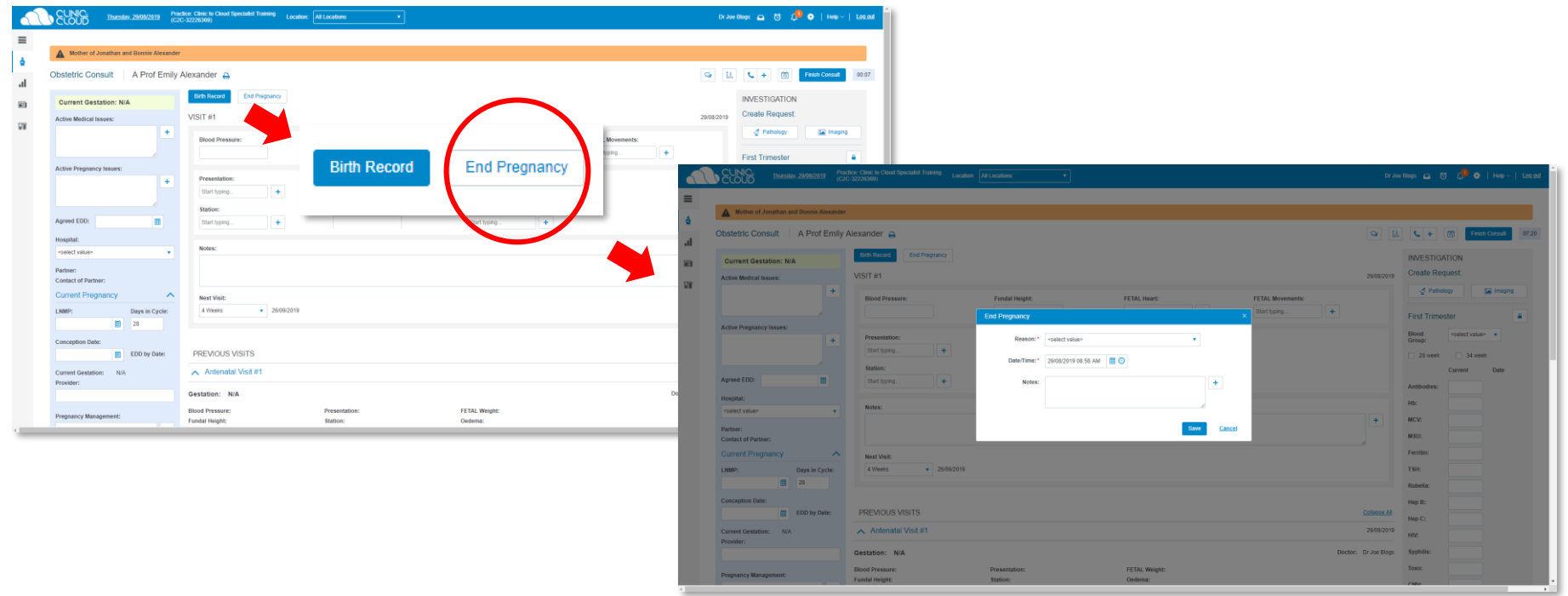

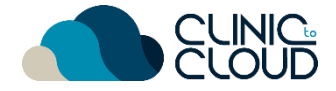

#### <span id="page-10-0"></span>Investigations **9**

Learn how manage **[Vitals](https://trust.clinictocloud.com.au/hc/en-us/articles/115006522228-How-To-Add-Vitals)**, **[Immunisations](https://trust.clinictocloud.com.au/hc/en-us/articles/115006343887-How-To-Add-Edit-An-Immunisation-Record)** & **[Chronic Disease Management.](https://trust.clinictocloud.com.au/hc/en-us/articles/115006522328-Chronic-Disease-Management)** 

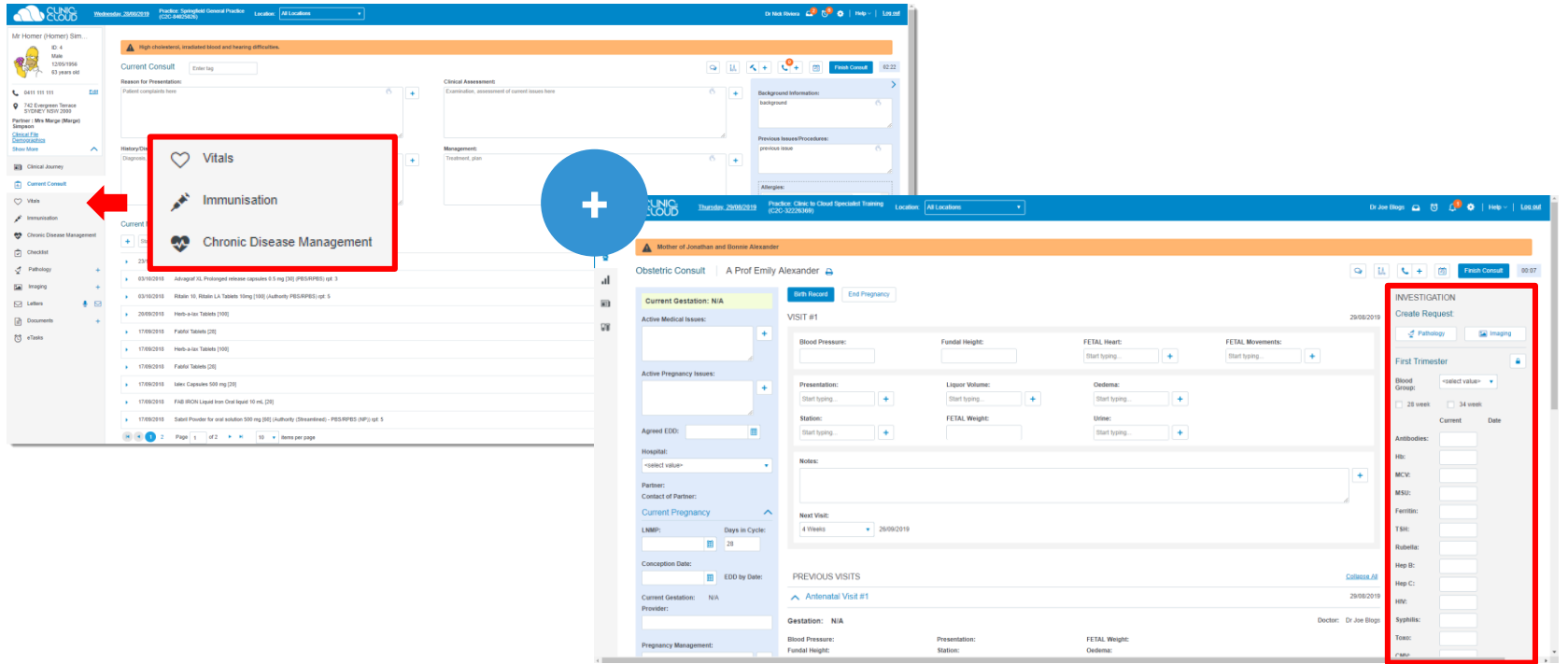

### Print **10**

**CLINIC** 

Mr Homer (Homer) Sim.  $ID: 4$ no. 4<br>Male<br>12/05/1956

63 years old

愛

€ 0411 111 111

9 742 Evergreen Terrace Partner : Mrs Marge (Marge)<br>Simpson Clinical File<br>Demographics Show More

Clinical Journey Current Consult  $\heartsuit$  Vitals  $\rightarrow$  Immunisation Chronic Disease Manag  $\Box$  Checklist  $\mathcal{J}$  Pathology inaging

 $\boxed{\smash{\bigtriangledown}}$  Letters

 $\boxed{\frac{3}{2}}$  Documents  $\overline{C}$  eTasks

**Wednesd** 

Edit

 $\boldsymbol{\wedge}$ 

 $\pm$ 

 $\bullet$   $\Box$ 

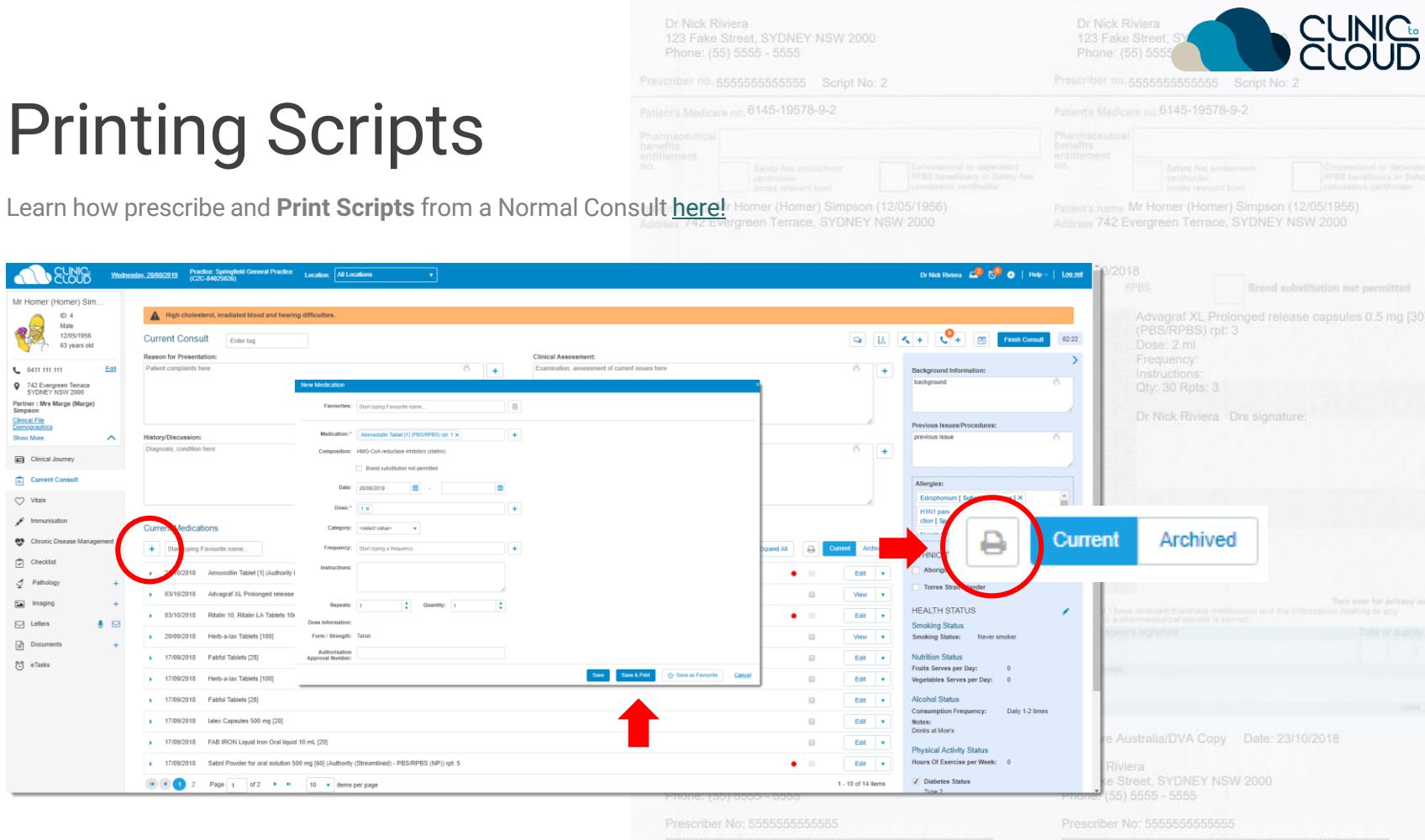

Mr Homer (Homer) Simpson (12/05/1956) 742 Evergreen Terrace, SYDNEY NSW 2000

Mr Homer (Homer) Simpson (12/05/1956)

742 Evergreen Terrace, SYDNEY NSW 2000

### <span id="page-12-0"></span>Printing Scripts **11**

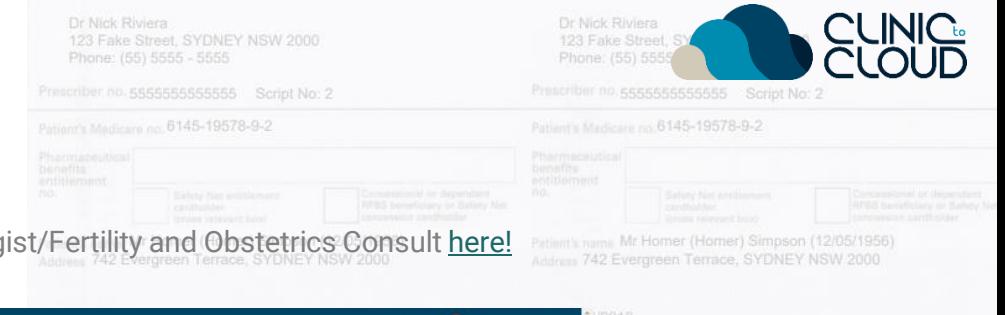

Learn how prescribe and Print Scripts from a Gynecolog

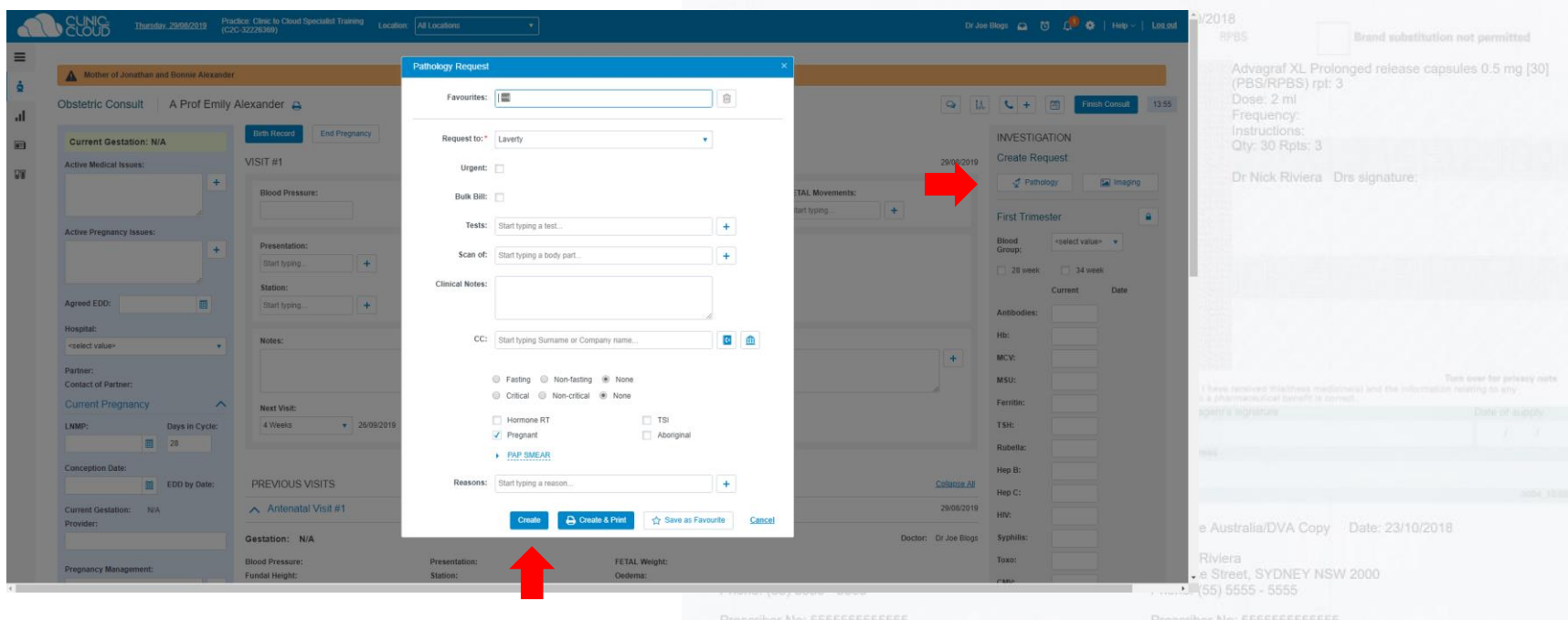

Mr Homer (Homer) Simpson (12/05/1956) 742 Evergreen Terrace, SYDNEY NSW 2000

Mr Homer (Homer) Simpson (12/05/1956)

742 Evergreen Terrace, SYDNEY NSW 2000

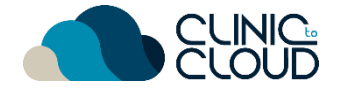

#### <span id="page-13-0"></span>Lab Results **12**

Learn how to view and manage **Lab Results** [here!](https://trust.clinictocloud.com.au/hc/en-us/articles/360001418396-My-Lab-Results)

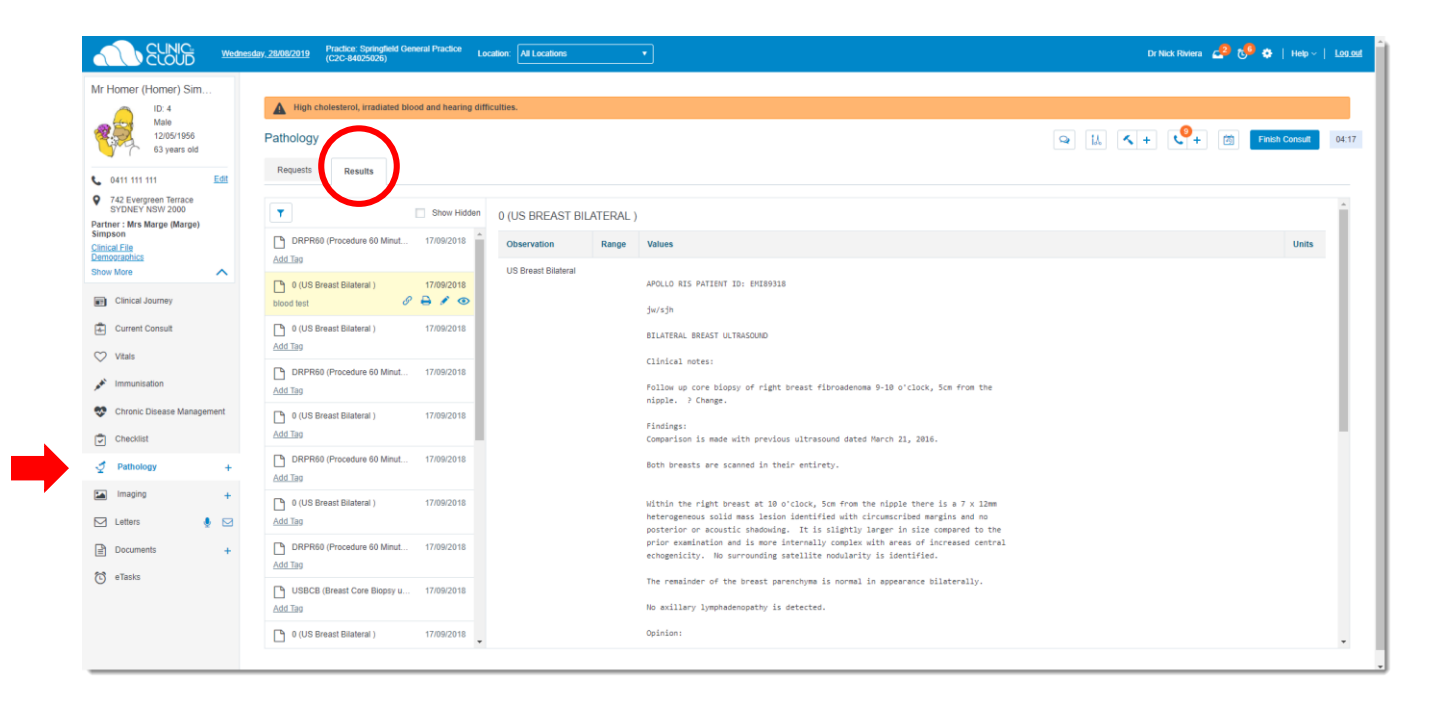

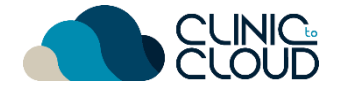

#### <span id="page-14-0"></span>Letters **13**

#### Learn how to create and manage **Letters** [here!](https://trust.clinictocloud.com.au/hc/en-us/articles/115015898768-Creating-letters)

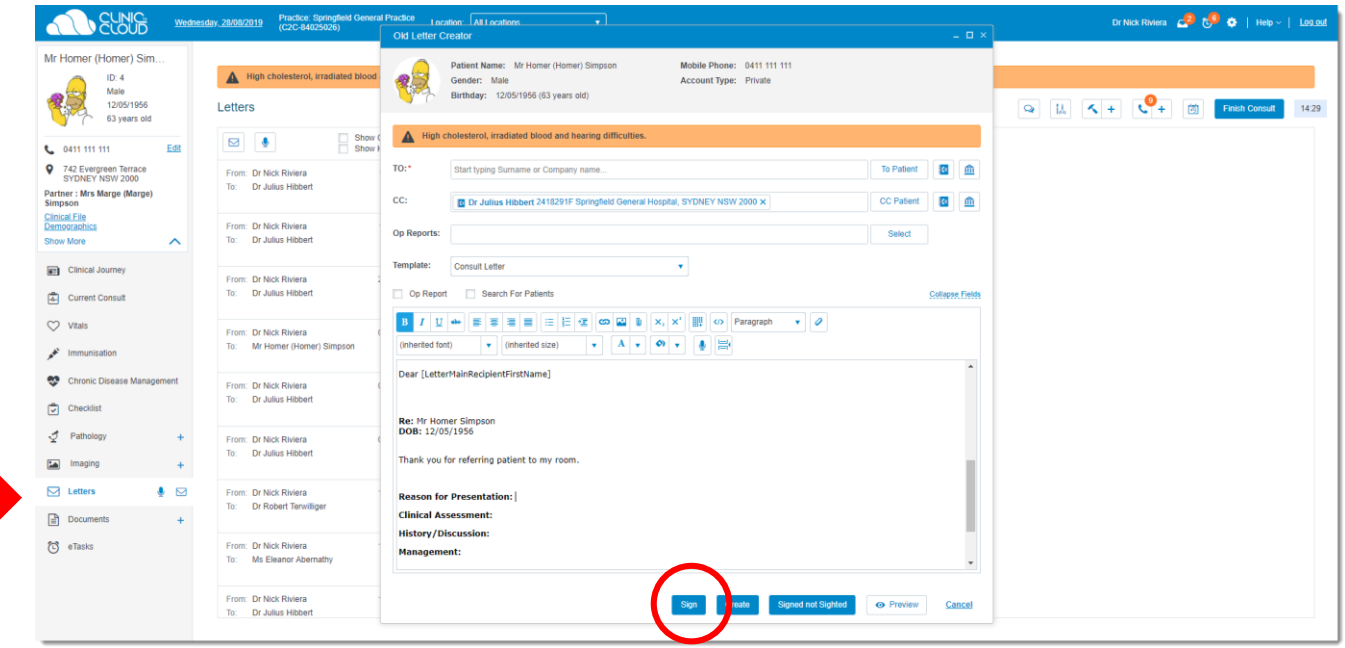

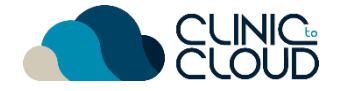

### <span id="page-15-0"></span>14 Scanning

Learn how to view and manage **Scanned Documents** [here!](https://trust.clinictocloud.com.au/hc/en-us/articles/115002622087-Linking-Scanned-Documents)

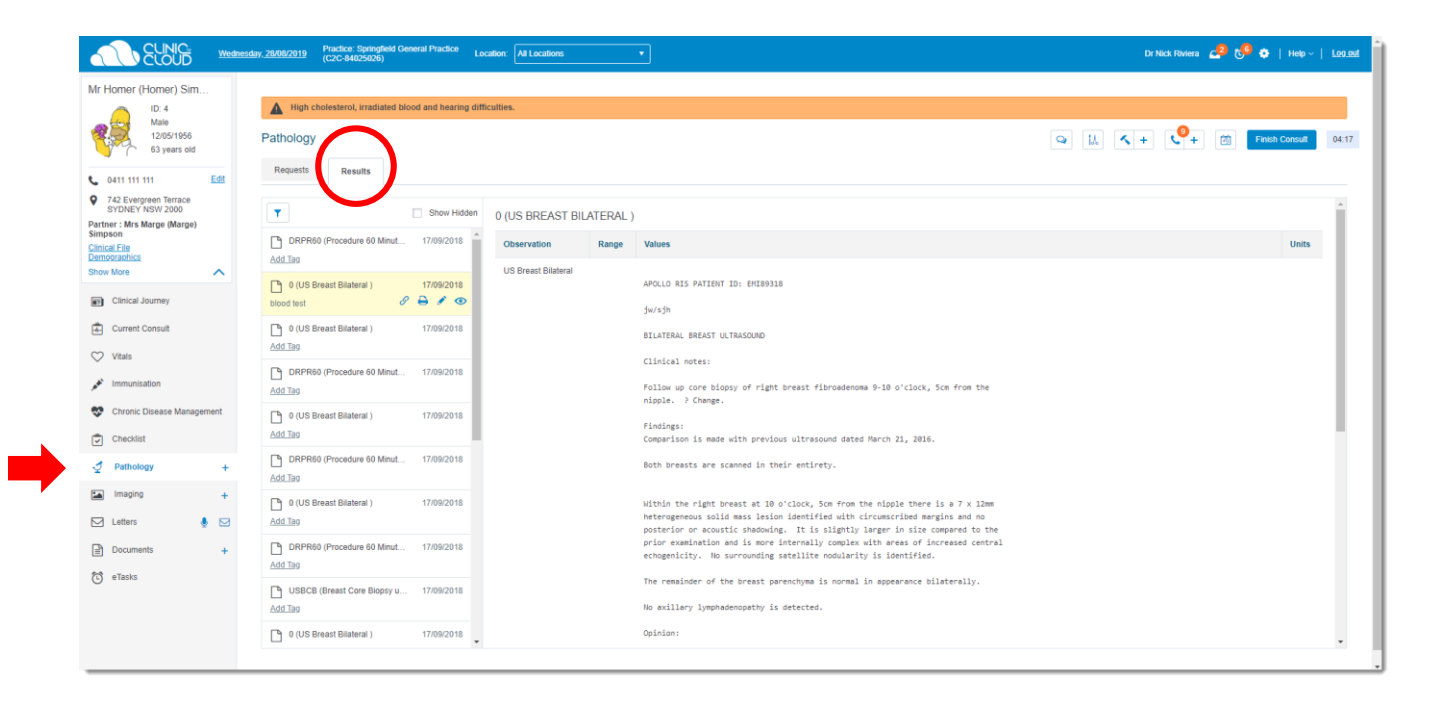

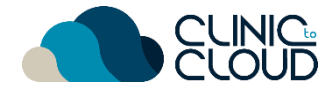

#### <span id="page-16-0"></span>Procedure Management **15**

Learn how to create a **[Fee Estimate](https://trust.clinictocloud.com.au/hc/en-us/articles/360001420376-Creating-Fee-Estimates)**, **[Book Procedure Appointment](https://trust.clinictocloud.com.au/hc/en-us/articles/115008906748-Booking-Procedure-Appointments)** and how your Admin/Reception can print the **[Operation List](https://trust.clinictocloud.com.au/hc/en-us/articles/360001416755-Creating-Operation-Lists)**.

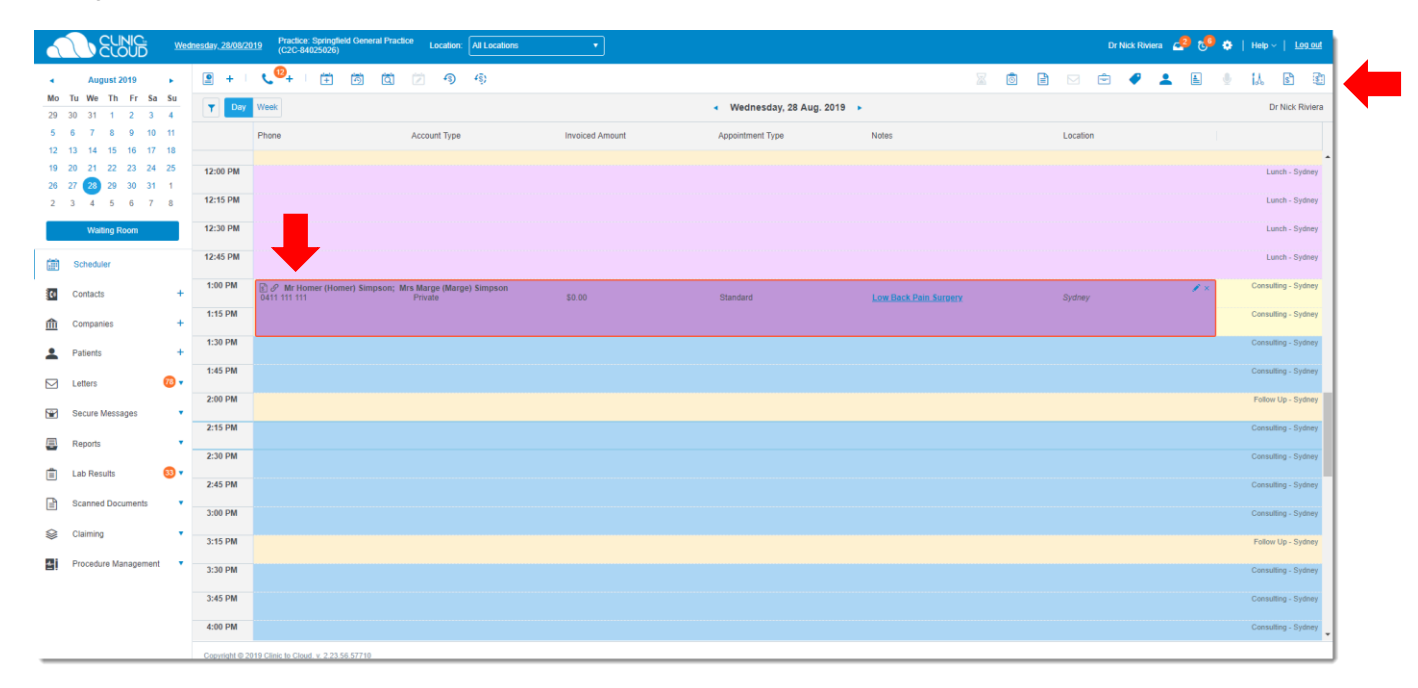

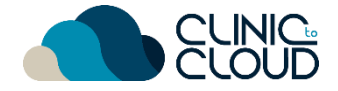

#### <span id="page-17-0"></span>Operation Report **16**

Learn how to create an **Operation Report** [here!](https://trust.clinictocloud.com.au/hc/en-us/articles/360001420396-Operation-Reports)

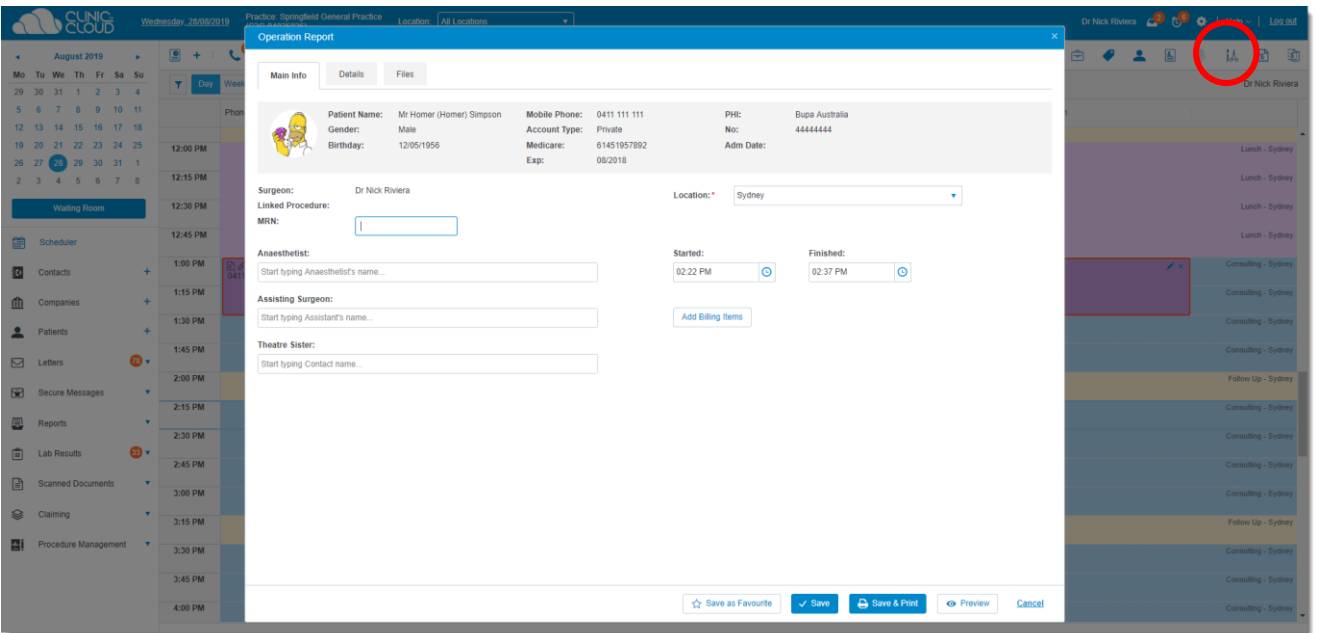

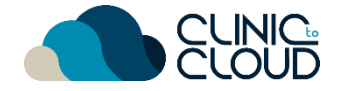

#### <span id="page-18-0"></span>Doctor App **17**

Download and learn how to use **Doctor App** [here!](https://trust.clinictocloud.com.au/hc/en-us/articles/360001120535-Downloading-the-Doctor-App)

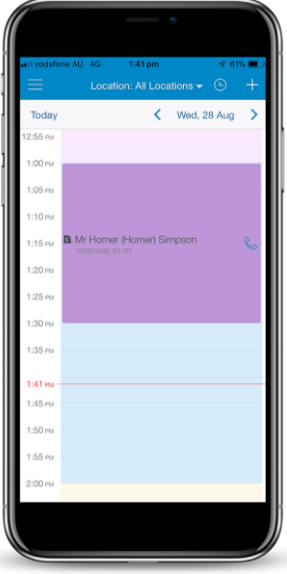

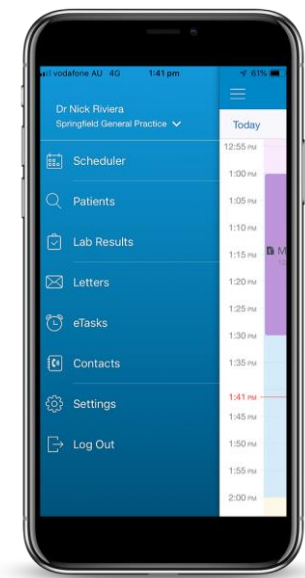

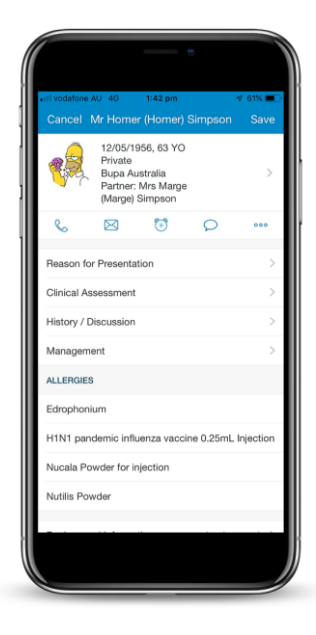

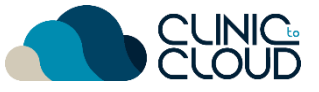

<span id="page-19-0"></span>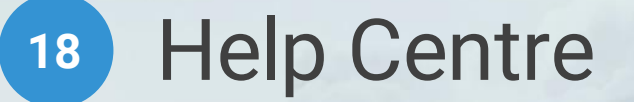

Find more in our **Help Centre** by [clicking here](https://trust.clinictocloud.com.au/hc/en-us) and typing in a keyword in your search

#### How can we help?

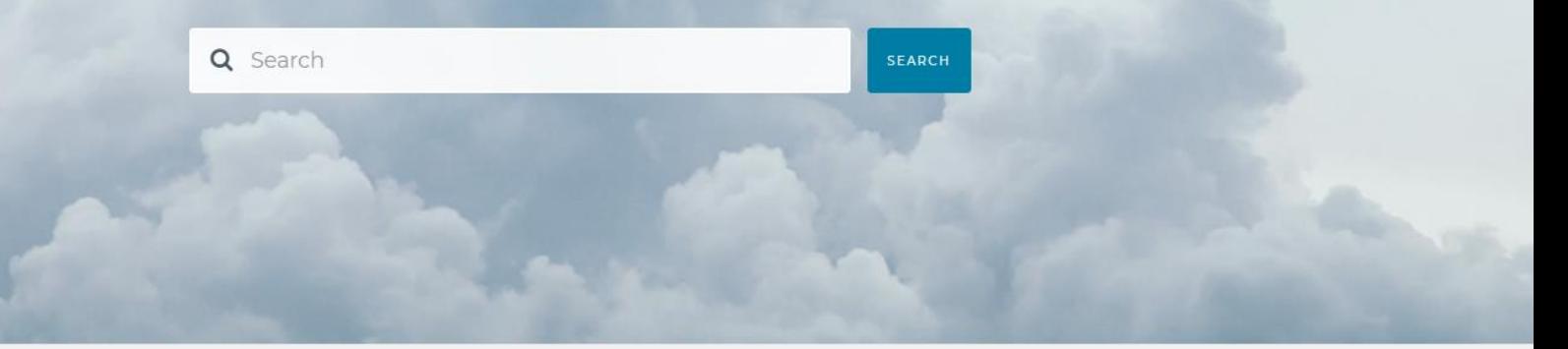

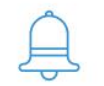

**ALERTS & UPDATES** 

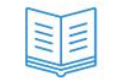

**KNOWLEDGE BASE** 

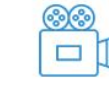

**VIDEO TUTORIALS** 

RELEASE NOTES

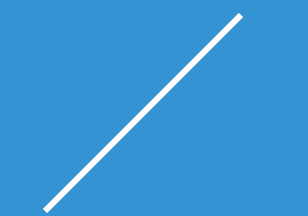

## **THANK YOU**

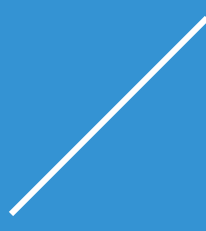